# **FREQUENTLY ASKED QUESTIONS - VIEW CORPORATE TAX NOTICES**

(Last Updated 8 Jun 2021)

# **Contents**

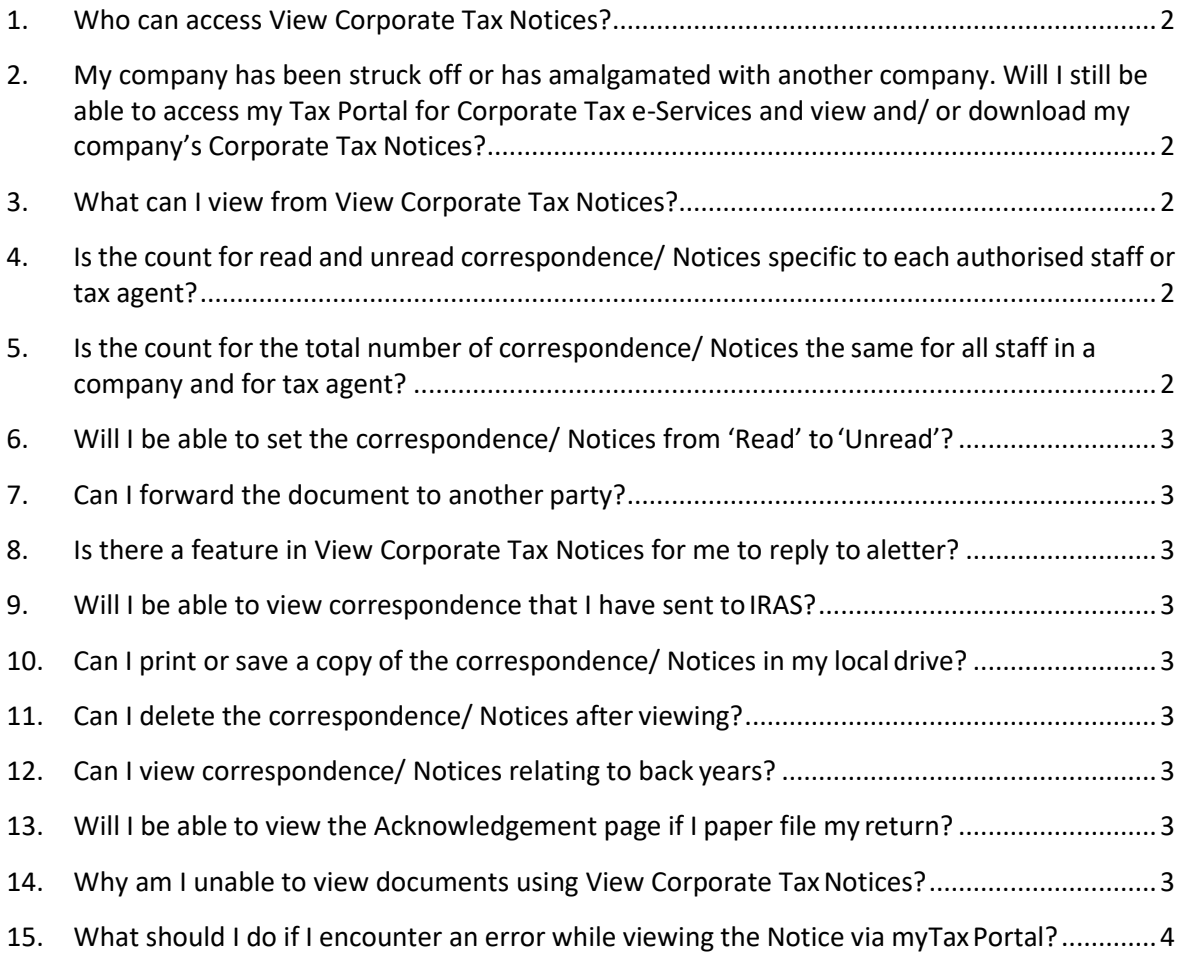

## <span id="page-1-0"></span>**1. Who can access View Corporate Tax Notices?**

An authorised staff of a company or an authorised staff of a tax agent ofthe company can access myTax Portal to view the correspondence or Notices for the year of assessment in which the staff has been authorised.

# <span id="page-1-1"></span>**2. My company has been struck off or has amalgamated with another company. Will I still be able to access my Tax Portal for Corporate Tax e-Services and view and/ or download my company's Corporate Tax Notices?**

A company ceases to exist when it has been struck off or amalgamated with another company and it is not the surviving entity of the amalgamation. Access to Corporate Tax e-Services, including the "View Corporate Tax Notices" e-Services, at my Tax Portal will no longer be available as there is no further need for these companies to transact with IRAS. Should your company require its Corporate Tax Notices, please arrange for the Notices to be downloaded and saved prior to its strike off with the Accounting and Corporate Regulatory Authority (ACRA) or date of amalgamation.

## <span id="page-1-2"></span>**3. What can I view from View Corporate Tax Notices?**

You can view acknowledgement pages from e-Filing and most of the letters (e.g. Certificate of Residence, Notice of Assessment, etc) issued by IRAS.

## <span id="page-1-3"></span>**4. Isthe count for read and unread correspondence/ Notices specific to each authorised staff or tax agent?**

The count for read and unread correspondence/ Notices is tied to the company or tax agent and not to the respective staff. A document that has been read by any authorised staff of the company or tax agent will be treated as having been 'Read' by the company or taxagent.

# <span id="page-1-4"></span>**5. Is the count for the total number of correspondence/ Notices the same for all staff in a company and for tax agent?**

The count for each staff in a company varies according to the years of assessment in which the staff has been authorised to view.

For a tax agent staff, you will only be able to view correspondence/ notices issued by IRAS with effect from the date of authorisation of the tax agent firm.

## Examples

If company A authorised your tax agent firm in Corppass for "Corporate Tax (Filing and Applications)" with effect from 01/01/2021, you will only be able to view correspondence/ notices issued by IRAS on or after 01/01/2021.

If company A authorised your tax agent firm in Corppass for "Corporate Tax (Filing and Applications)" with effect from 15/09/2020 and you are authorised in Corppass by your firm on 01/01/2021, you will be able to view correspondence/ notices issued by IRAS on

or after 15/09/2020.

#### <span id="page-2-0"></span>**6. Will I be able to set the correspondence/ Notices from 'Read' to'Unread'?**

No, a document that has been read by the company will be treated as having been 'Read' by the company.

#### <span id="page-2-1"></span>**7. Can I forward the document to another party?**

No, the system does not allow onward forwarding of the document to another party.

#### <span id="page-2-2"></span>**8. Is there a feature in View Corporate Tax Notices for me to reply to aletter?**

No, this e-Service is specifically for viewing only.

#### <span id="page-2-3"></span>**9. Will I be able to view correspondence that I have sent toIRAS?**

No, the View Corporate Tax Notices e-Service is only for viewing of documents sent by IRAS.

#### <span id="page-2-4"></span>**10. Can I print or save a copy of the correspondence/ Notices in my local drive?**

Yes, you may click on the print icon orsave icon on the top left hand corner to print orsave a copy of the correspondence/ Notice in your local drive.

#### <span id="page-2-5"></span>**11. Can I delete the correspondence/ Notices after viewing?**

No, you can view but not delete any correspondence/ Notice in myTax Portal.

#### <span id="page-2-6"></span>**12. Can I view correspondence/ Notices relating to back years?**

You can only view correspondence/ Notices issued in the current year (e.g. year 2021) and up to three back years (e.g. years 2018 to 2020).

## <span id="page-2-7"></span>**13. Will I be able to view the Acknowledgement page if I paper file my return?**

No, the acknowledgement page will only be issued when the filing is made via myTax Portal.

#### <span id="page-2-8"></span>**14. Why am I unable to view documents using View Corporate TaxNotices?**

Please follow the below steps according to your browser versions.

Microsoft Internet Explorer 5.xx, 6.xx or 7.xx for Windows Step 1. Go to Tools -> Internet Options

Step 2. Click on Security Tab -> Custom Level

Step 3. Set Downloads-> "Automatic prompting forfile downloads" to "Enable", then click OK

Step 4. If the browser prompts the warning message, click yes.

Step 5. Click OK on Internet Options and try to download document again.

Step 6. If your browser has a prompt on the top area with the following message "Popup blocked. To see this pop-up or additional options click here...", right click on the message bar, click "Always Allow Pop- ups form This Site...".

Step 7. If the browser prompts "Would you like to allow pop-ups from '\*.iras.gov.sg'?", click Yes.

Step 8. If your browser still cannot open or download the document properly, please restart your browser and try again.

## <span id="page-3-0"></span>**15. What should I do if I encounter an error while viewing the Notice via myTaxPortal?**

Please check the following before trying again.

- (a) Have you checked the internet settings? Refer to Q13.
- (b) We encourage you to clear the cache and close active applications before you view the notice. For instructions on clearing 'cache', please refer to Question 6 of the [Technical](https://www.iras.gov.sg/irashome/uploadedFiles/IRASHome/e-Services/PC%20Requirements%20and%20Technical%20Issues-R.pdf) [FAQ](https://www.iras.gov.sg/irashome/uploadedFiles/IRASHome/e-Services/PC%20Requirements%20and%20Technical%20Issues-R.pdf) (PDF, 1.85MB[\).](http://www.iras.gov.sg/irasHome/uploadedFiles/IRASHome/e-Services/PC%20Requirements%20and%20Technical%20Issues-R.doc)

If you still encounter an error, please send us an email us via  $m<sub>Y</sub>Tax$  Mail with the following details:

- (a) Date and time that you encountered theerror
- (b) The company's Unique Entity Number (UEN)/ Entity ID and the login person
- (c) Description of the error (e.g. after clicking "Submit" at Confirmation Statement)
- (d) The operating system you are using (e.g. Windows XP,Vista)
- (e) The browsertype and version number (e.g. Firefox 2.0, IE 6) (f) The error message(s) or the screenshot of the error(s)

Alternatively, please call 1800-3568622 for assistance.